## **Forum: Propositions de logiciels Topic: RekOrder Subject: Re: RekOrder**

Publié par: Sylvie Contribution le : 20/11/2009 22:19:54

Citation :

Rakugaki a écrit:

Alors, j'ai changé de répertoire, j'ai plus l'erreur. Par contre, le fichier wav reste définitivement vide...

 $=$   $=$ 

sous windows 7, il faut aller activer l'option mixer selon la procédure suivante

panneau de configuration matériel et audio son onglet enregistrement un clic droit au milieu et cocher afficher les périphériques cachés on voit apparaître un périphérique appelé mixer ou mixage stéréo Le sélectionner et activer en bas le bouton par défaut

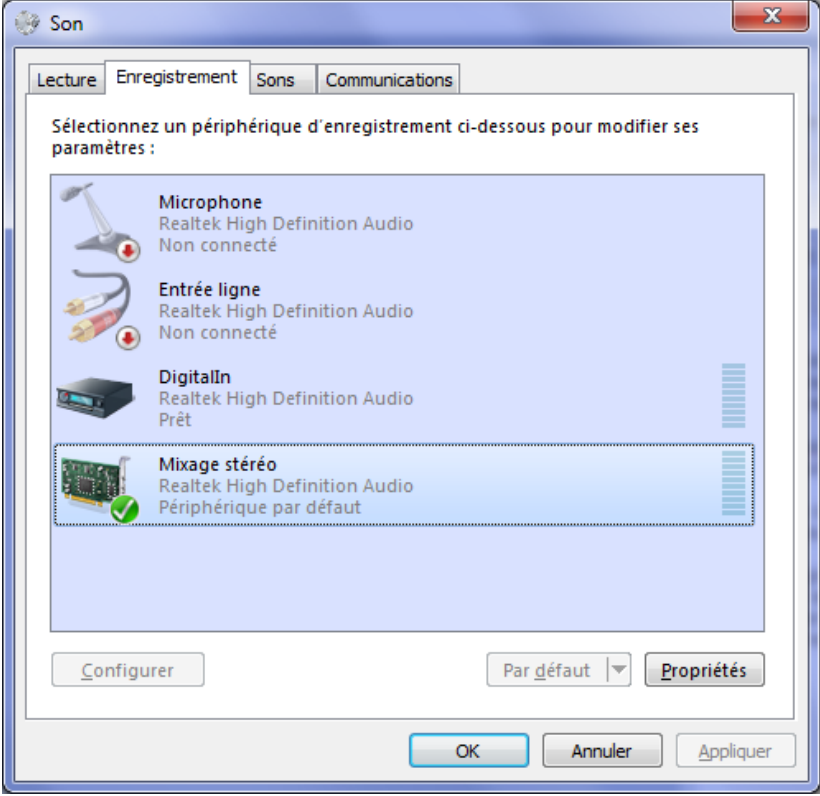

300) this.width=300" />